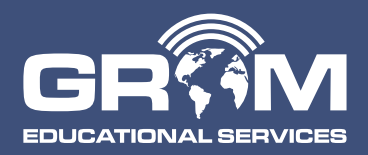

3280 Pointe Parkway, Suite 2500 Peachtree Corners, GA 30092

www.GromEdu.com

www.GetNetspective.com

Email: sales@gromedu.com

Phone: 678-459-1410

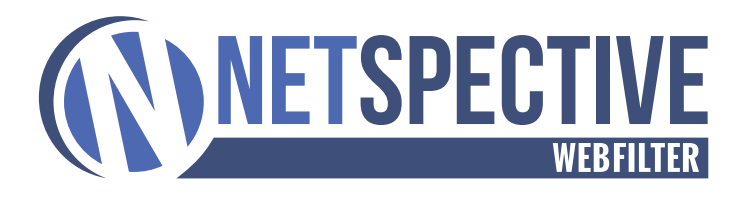

## **Grom Educational Services Announces New Digital Citizenship Feature Set for NetSpective WebFilter Version 5.4**

Grom Educational Services released NetSpective version 5.4 today. Version 5.4 is available to customers running NetSpective version 5.0 or newer by accessing the NetSpective Update screen. From the Update screen, select the "Get Updates" button, and then press the "Install Update" button. NetSpective will need to reboot to complete the install process. If your NetSpective version is not on a version 5.0 or newer, please contact Technical Support to discuss upgrade options.

If you are still running version 4.x and wish to upgrade to version 5.4 please review the following details:

Version 5.4 is available to customers upon request to NetSpective Technical Support, Registration Services, or your NetSpective Sales Representative. The primary reason for the change in process for deploying version 5.4 as compared to prior versions is due to a new user interface, improved handling of Google Services, and enhanced remote agents.

Due to version 5.0 introducing a new interface and adding features that require additional performance. Older appliances designated as Models 6D and 6Q that were purchased more than 6 years ago do not meet the performance requirements. If you have an older model or are not sure please contact Technical Support or your Sales Representative for assistance.

Appliances designated as Model 12D, 12Q, and 12H are compatible with version 5.0 performance requirements, yet as stated in prior notifications are not capable of leveraging all of Version 5.0 Inline or Proxy SSL Inspection capabilities. Models 15R, 15HI and 16HI support all Version 5.0 features, as well as planned road mapped features for the next three years. If clarification is needed please contact NetSpective's Technical Support or your Sales Representative for assistance. We are here to help.

To address the transition, Grom Educational Services Software is providing several methods for educating administrators and system managers on the new interface. First, easy to follow videos have been created and are available for viewing by navigating to NetSpective Training Videos. Secondly, a private or group based WebEx session can be scheduled to walk through the new user interface and features. Select Schedule a NetSpective Webinar to choose a date and time that works best for your schedule.

Grom Educational Services Software feels it is important to address customer recommendations and market trends promptly. NetSpective Version 5.4 introduces our first collaborated feature with Grom Social Enterprises providing socially responsible web media content to children in the K-12 market. Version 5.4 includes Grom Digital Citizenship License and the new category of Self-Harm and Suicide..

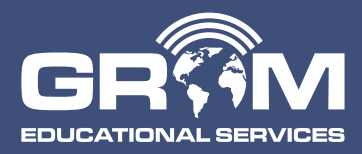

3280 Pointe Parkway, Suite 2500 Peachtree Corners, GA 30092

www.GromEdu.com

www.GetNetspective.com

Email: sales@gromedu.com

Phone: 678-459-1410

## **Digital Citizenship License**

The Grom Digital Citizenship License or DCL for short, is a joint collaboration between NetSpective and Grom Educational Services. The feature, once enabled and deployed at a Group Policy level, will redirect users to a website where they must watch a series of videos and answer questions based on the video content. These videos are designed to educate students on the dangers of the internet and inform them on how to be good digital citizens.

DCL tests are broken into three different grade levels with different sets of questions for each age group. Once the test is completed, the student, as well as NetSpective, will be notified if the test was passed or failed. If the student passes the test, they may download their Grom Digital Citizenship License, a PDF that they can print out. Once the user has passed the test, or the timeframe for the test has expired, they may surf the internet normally under their group policy.

To enable the functionality at a system level navigate to Settings->Filter Setting.

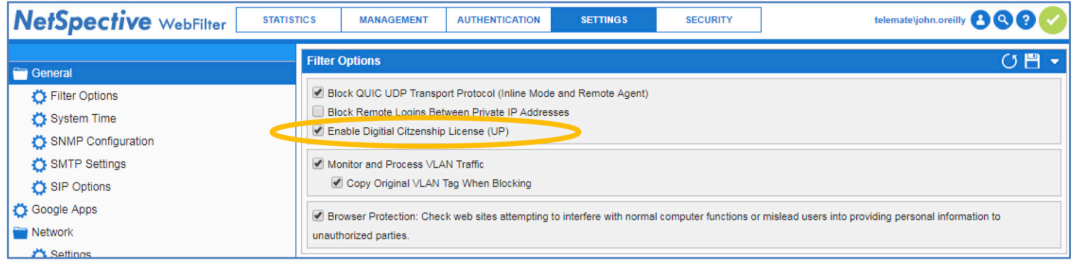

To enable the functionality at a Group Policy level navigate to the specific Group Properties. Options exist to select age appropriate test content for Elementary, Middle, and High School levels, the ability to preview the content, and control criteria that NetSpective will use to present the test content to group members.

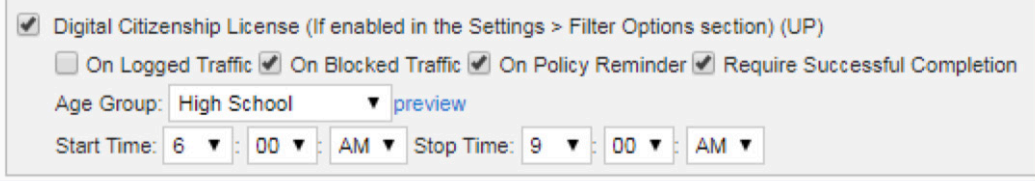

To view and manage the DCL status of each group member select the DCL tab of the group policy. The ability to force a state change of Passed, Failed, or Not Taken exists if administrators require a specific student or group of students to retake the DCL test.

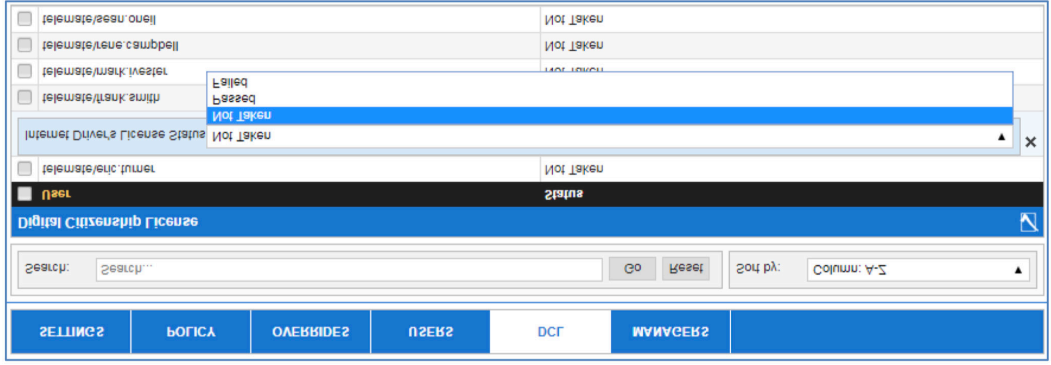

Additional features and functionality pertaining to Digital Citizenship License can be accessed through NetSpective System Help.

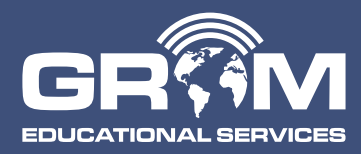

3280 Pointe Parkway, Suite 2500 Peachtree Corners, GA 30092

www.GromEdu.com

www.GetNetspective.com

Email: sales@gromedu.com

Phone: 678-459-1410

## **New 'Self-Harm and Suicide' Category**

As part of the NetSpective mandate to provide a complete CIPA compliant Internet filtering solution, the categorization list has been expanded to include the 'Self-Harm and Suicide' category. The new category will automatically be download and associated to the default 'CIPA Policy Template' in the next full list download this weekend. Associating the new category to other group policies or policy templates will require manual association.

## **User-Approved Kernel Extension Loading**

macOS High Sierra 10.13 introduced a new feature that requires user approval before loading new third-party kernel extensions. For existing deployments where by NetSpective Remote Agent for macOS is already installed and working then it should not require permission to load after an inplace upgrade to macOS High Sierra. Yet, a new installation of NetSpective Remote Agent for macOS on macOS High Sierra will require permission to load its kernel extension. Additional information pertaining to Kernel Extension Loading can be found at https://developer.apple.com/library/content/ technotes/tn2459/\_index.html.

If additional assistance is required, please contact Grom Educational Services Software Technical Support at  $+1(678)$  589-7100 or support@gromedu.com or visit our web site at http://www. getnetspective.com/support.html. Thank you for allowing us to serve your Internet content management needs.